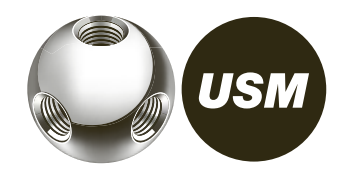

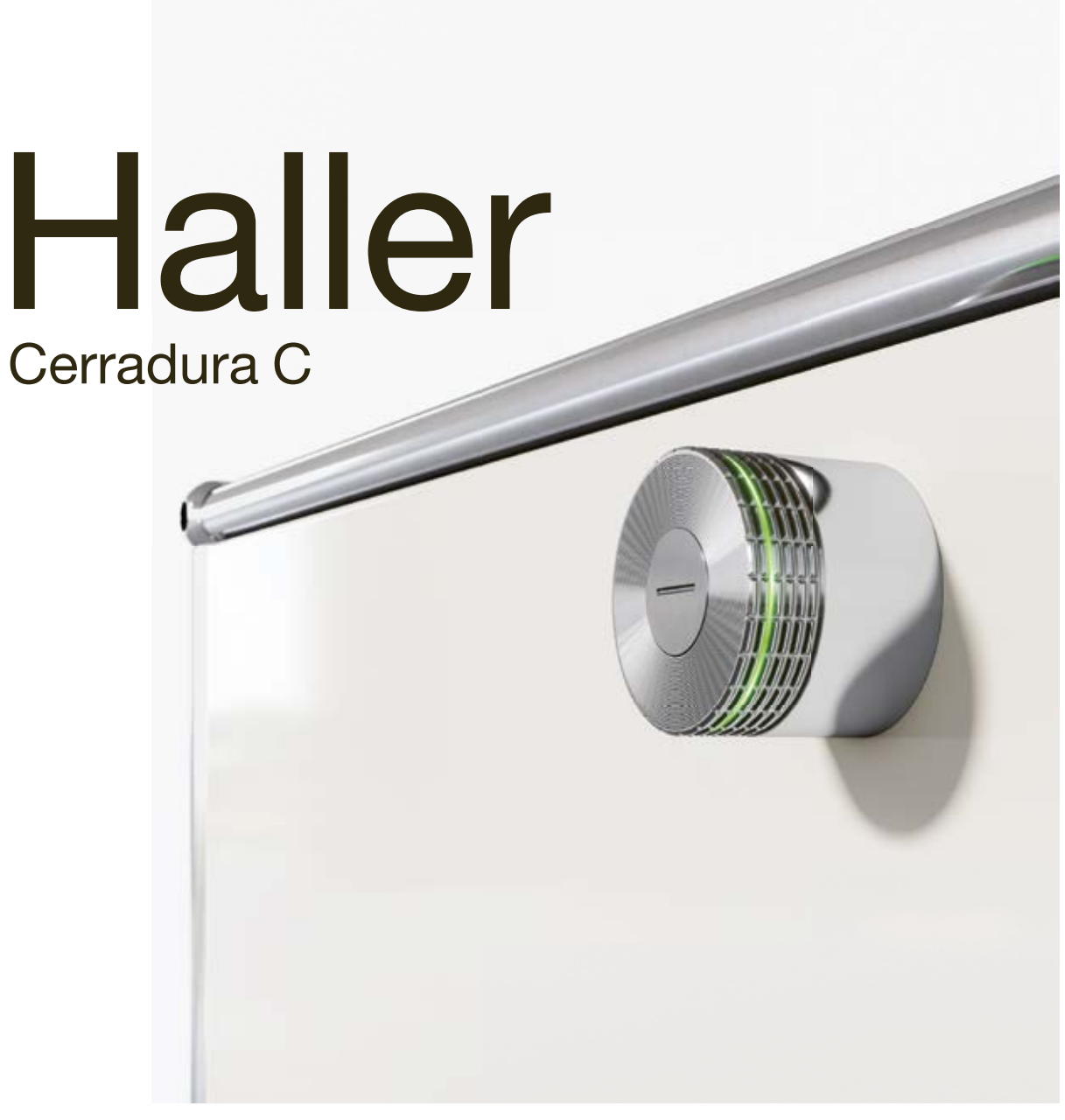

Manual de instrucciones

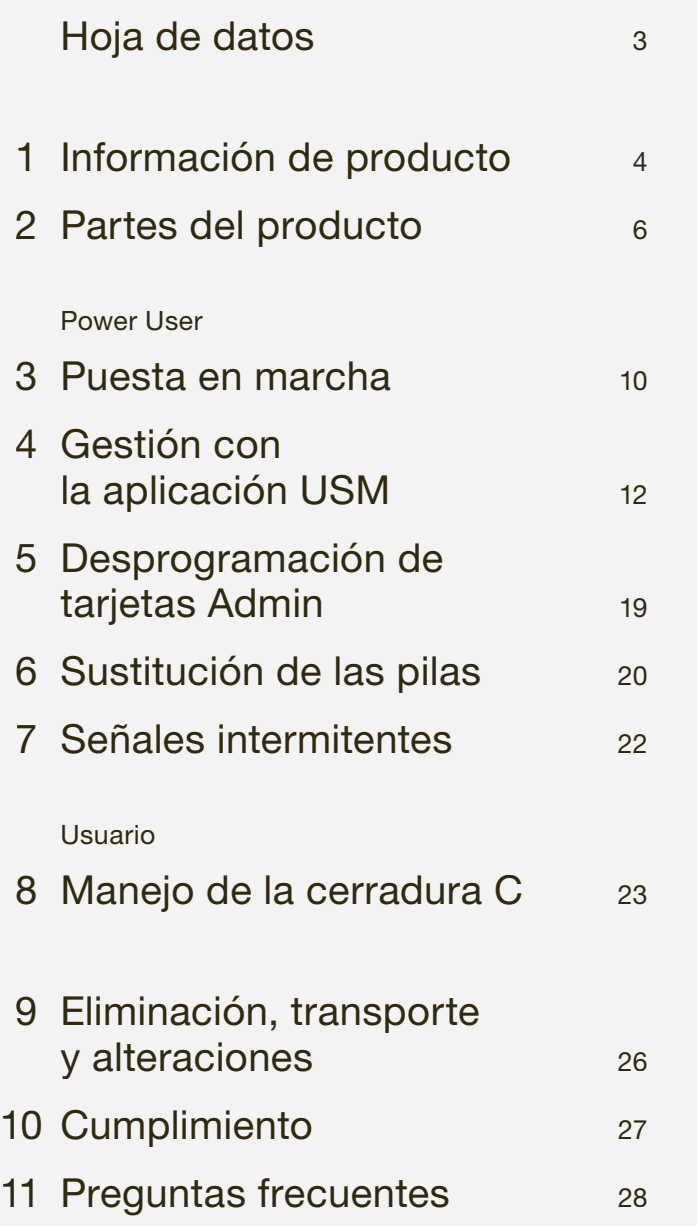

# 43 mm 34 mm Dimensiones  $\varnothing$  43 mm  $\times$  34 mm (diámetro × altura) Temperatura de funcionamiento

 $5^\circ - 50^\circ C$ La cerradura C de USM Haller está destinada exclusivamente a uso en interiores.

2 pilas ½ AA, 3 V p.ej. de la marca "Varta" Verifique la polaridad correcta: 悍

# Hoja de datos

**Alcance de radio<br>RFID** máx. 50 máx. 50 mm Bluetooth ® máx. 20 m

#### Fuente de alimentación

Ya incluidas en la primera compra de su cerradura C. Vida útil: 15.000 ciclos de cierre o 2 años

Consumo eléctrico máx. 110 mA

Frecuencia de radio RFID 13,56 MHz Bluetooth ® 2,4 – 2,4835 GHz

Potencia del transmisor RFID 345 mW Bluetooth ® +4 dBm

Modulación de radio Bluetooth ® Low Energy: GFSK

La marca de texto y los logotipos Bluetooth ® son marcas registradas propiedad de Bluetooth SIG, Inc. y cualquier uso de dichas marcas por USM U. Schärer Söhne AG se lleva a cabo bajo licencia. Otros nombres de productos y fabricantes aquí mencionados pueden ser marcas registradas de sus respectivos propietarios.

# Información de producto

#### 1.1 Cooperación entre USM y BURG

USM y BURG han desarrollado conjuntamente la cerradura C de USM Haller en estrecha colaboración, aprovechando sus respectivos y profundos conocimientos y experiencia.

Ambas empresas destacan por su gran pasión por la innovación y la tecnología.

Al igual que USM, BURG es un negocio familiar de cuarta generación. La empresa es conocida sobre todo por sus candados. El primer candado BURG hecho a mano se vendió en 1890. Hoy en día, más de 130 años después, BURG desarrolla, diseña y fabrica sistemas de cierre mecánicos y electromecánicos, incluyendo el firmware y las aplicaciones asociadas en la nube.

# 1.2 Información general

El sistema de muebles modulares USM Haller y todas las partes del producto asociadas están destinados exclusivamente a uso en interiores. USM no se hace responsable de los daños causados por un uso o funcionamiento incorrecto o inadecuado.

 No retire la tira separadora de la pila hasta poner en marcha el producto.

No retire las placas de identificación.

#### 1.3 Power User

Designe a un/a Power User y a su suplente.

El Power User se encarga de realizar estas tareas:

- Puesta en marcha de las cerraduras
- Gestión y mantenimiento de las cerraduras
- Información a usuarios de la cerradura C
- Gestión de los accesorios del producto

 Lea con atención este manual de instrucciones antes de poner en marcha la cerradura C de USM Haller. Es importante que se familiarice con el producto y sus funcionalidades.

#### 1.4 Modos de funcionamiento

La cerradura C de USM Haller se puede manejar con tarjetas llave (RFID) o teléfonos móviles y la "Aplicación USM" (Bluetooth ®).

1.5 Modos de usuario

La cerradura C para USM Haller tiene hasta cuatro

El modo "Personal Locker" es un requisito previo para emplear el modo "Shared Locker".

modos de usuario.

"Public Locker" es el modo básico y se puede

# manejar con tarjetas llave o desde el teléfono móvil.

En este modo, las taquillas no se asignan de forma permanente y por lo tanto se pueden elegir libremente. El modo "Personal Light Locker" solo se puede activar con una tarjeta de llave. En este modo, las taqui-

llas se asignan a un usuario de forma permanente. Los otros dos modos de usuario ("Personal Locker" y "Shared Locker") también están disponibles para control desde el teléfono móvil. De esta manera es posible personalizar las taquillas (Personal Locker) o compartirlas con otras personas para uso común (Shared Locker).

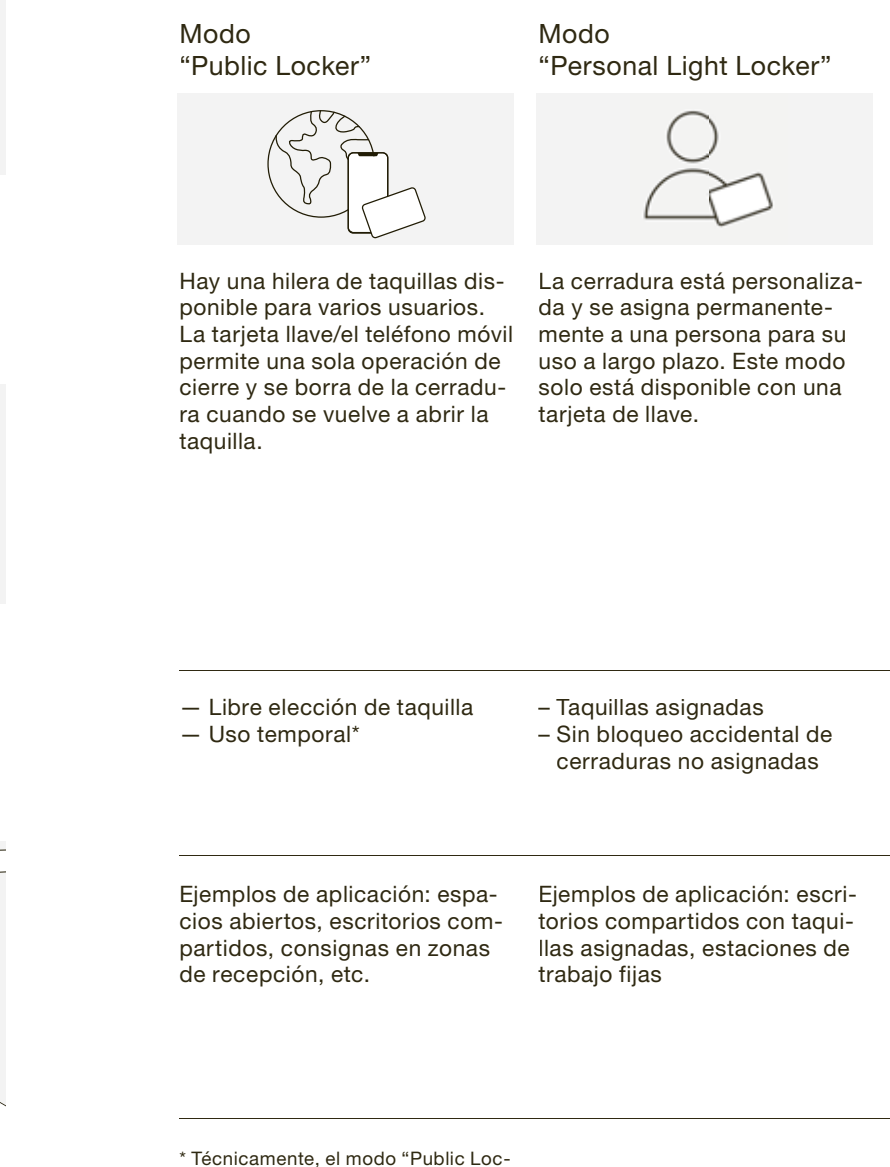

ker" es válido además para uso a largo plazo cuando la persona utiliza siempre la misma taquilla.

Modo "Personal Locker"

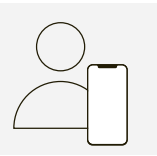

En este modo, la cerradura está personalizada. Se asigna de forma permanente a un usuario para un largo periodo de tiempo. Otros usuarios no pueden manejar (abrir o cerrar) esta taquilla.

# $\binom{1}{1}$

Modo "Shared Locker"

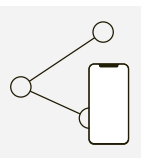

Se asigna una taquilla personalizada a una persona o grupo de personas. El acceso a la cerradura se habilita desde la aplicación.

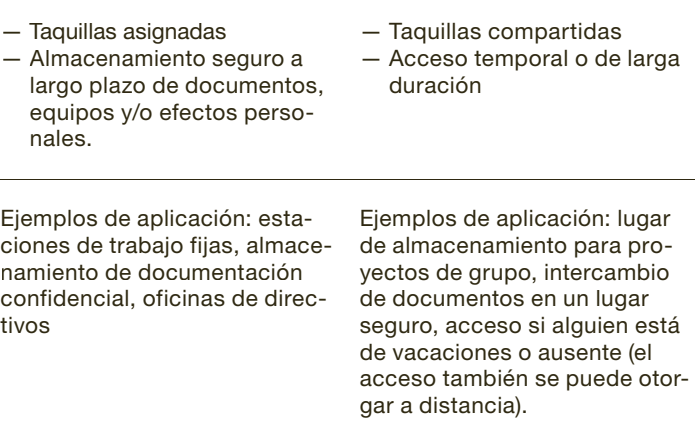

La persona que personalizó la cerradura sigue siendo el propietario. Esta persona puede retirar o conceder acceso a otras personas en cualquier momento.

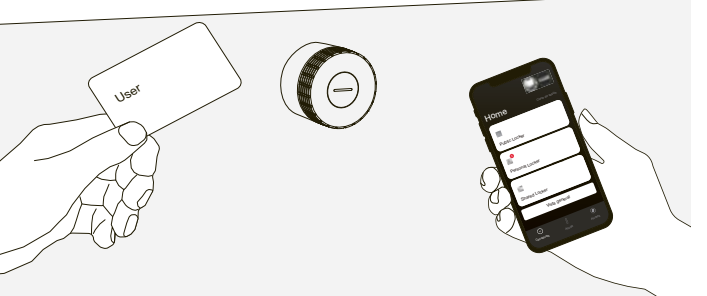

# 2 Partes del producto

## 2.1 Cerradura C

La cerradura C incorpora una tapa terminal con una ranura indicadora y un anillo luminoso.

- 1 La ranura indicadora señala si la cerradura está abierta o cerrada.
- 2 El anillo luminoso informa mediante señales de luz.

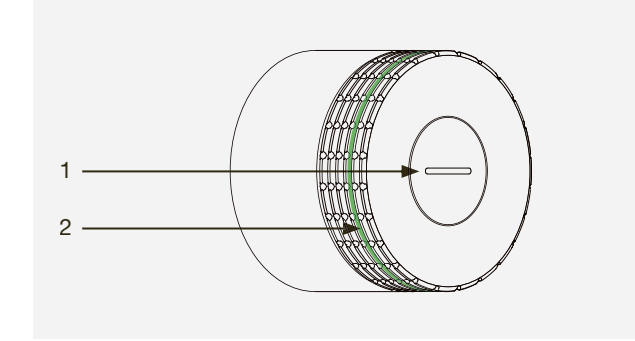

La herramienta de servicio sirve para cambiar las pilas simplemente colocándola sobre la cerradura C. La herramienta de servicio contiene un imán que ayuda a extraer las pilas del compartimiento.  $\longrightarrow$  Sustitución de las pilas p. 20

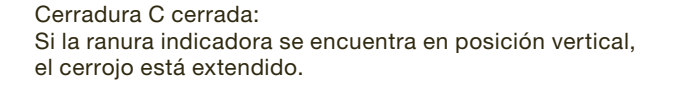

Cerradura C abierta: Si la ranura indicadora se encuentra en posición horizontal, el cerrojo está retraído.

#### 2.2 Herramienta de servicio

Cuando una tarjeta Main Admin se programa (guar-<br>da), ya no se puede borrar. da), ya no se puede borrar.

- 1 Marcadores que indican la alineación correcta de la herramienta de servicio en la cerradura C
- 2 Marcador para el imán

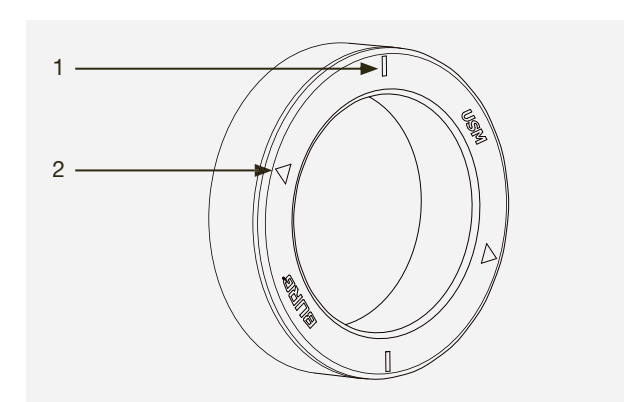

Es necesario programar entre una (mín.) y tres<br>
(máx.) tarjetas Admin por cada cerradura C de (máx.) tarjetas Admin por cada cerradura C de USM Haller.

# 2.3 Tarjeta Main Admin

La tarjeta Main Admin (tarjeta de administrador principal) le identifica como propietario de sus cerraduras y se utiliza para fines administrativos (tarjetas Admin).

Durante la puesta en marcha, una vez retirada la tira separadora de la pila, la tarjeta que primero establece contacto con la cerradura C se define como la tarjeta Main Admin.

 La tarjeta Main Admin no se puede utilizar para  $\sqrt{1}$ abrir o bloquear las cerraduras.

# 2.4 Tarjeta Admin

Es posible emplear tarjeta Admin (tarjeta de administrador) para una apertura de emergencia. Todas las cerraduras que se han programado en la tarjeta se pueden abrir en caso de emergencia. A diferencia de la tarjeta Main Admin, la asignación de tarjetas Admin se puede cancelar o modificar.

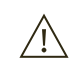

Además, la tarjeta Admin conecta la cerradura a la aplicación USM. De esta manera, el Power User puede gestionar fácilmente las cerraduras desde la zona de administración de la aplicación, y se permiten hasta tres modos de usuario.

 $/ \mathbb{N}$ 

 La tarjeta Admin no se puede utilizar para bloquear las cerraduras.

#### 2.5 Tarjetas llave

Las tarjetas llave sirven para abrir y bloquear las cerraduras.

Ámbito de aplicación: Modo Public Locker, modo Personal Light Locker

Las tarjetas llave son opcionales y se pueden pedir a decisión del cliente.

Además de las tarjetas llave USM, las empresas pueden utilizar sus propias tarietas RFID siempre que sean compatibles con la norma ISO 14443A sobre radiofrecuencia 13,56 MHz (p.ej. MIFARE Classic, MIFARE DESFire EV1 + EV2, MIFARE Ultralight EV1, LEGIC prime, LEGIC advant). Si las empresas prefieren utilizar sus propias tarjetas RFID, recomendamos verificar la compatibilidad de antemano.

Main Admin

Admin

User

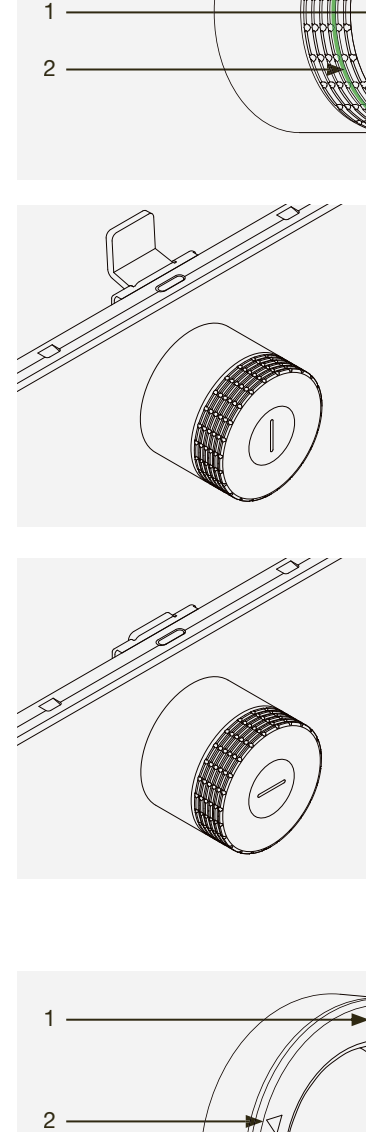

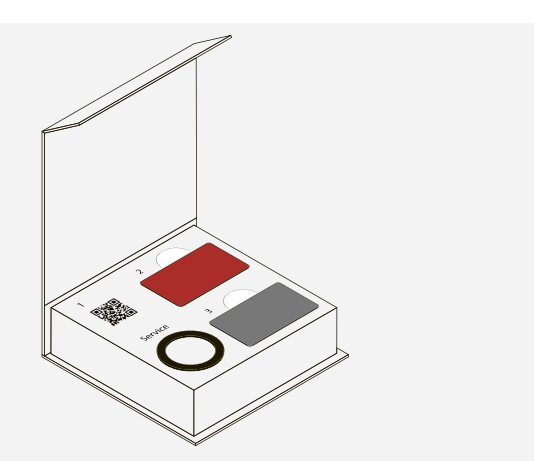

User  $1 \times$ 

# 2.6 Aplicación USM

La aplicación USM está disponible en versiones iOS y Android.

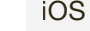

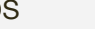

iOS Android

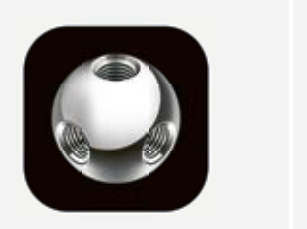

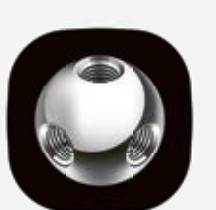

#### Área de usuario

La aplicación USM se puede utilizar para abrir y bloquear las cerraduras. Ámbito de aplicación: modos Public, Personal y Shared Locker

La aplicación intuitiva de manejo sencillo permite a los usuarios gestionar, personalizar o compartir una o varias cerraduras C.

- Función de llave (bloqueo y apertura)
- Gestión de cerraduras personalizadas (personales y
- compartidas) — Vista general de cerraduras de los usuarios (públicas, personales y compartidas)

Zona de administración

En la zona de administración, el Power User tiene una visión general de todas las cerraduras asignadas y las puede gestionar/mantener o bien leer la información de la actividad correspondiente.

- Acceso de Power User
- Gestionar y mantener las cerraduras
- Otorgar autorizaciones de acceso

Las tarjetas llave son opcionales para los usuarios y solo se piden si el cliente así lo solicita. El número de tarjetas depende del pedido del cliente. Por norma general, se calcula una tarjeta por usuario.

#### 2.7 Volumen de suministro y gestión

Los accesorios del producto se recomiendan en función del número de cerraduras adquiridas. El siguiente equipamiento básico se entrega de forma estándar con el primer pedido de cerraduras C:

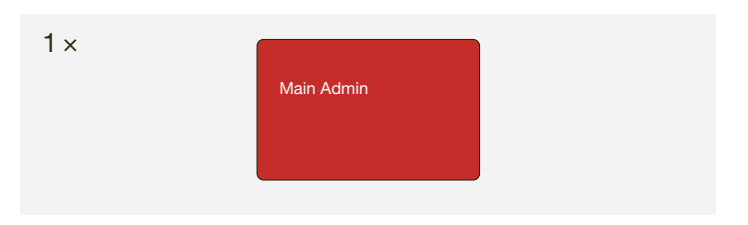

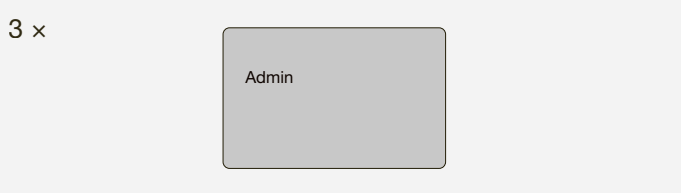

 $1 \times$ 

El Power User o usuario principal debe guardarlo en un

lugar seguro.

USM recomienda disponer de una tarjeta Main Admin en cada emplazamiento.

Almacenamiento: 1 × Power User, 1 × suplente de Power User, 1 × caja fuerte, supervisor o recepcionista

Por motivos de seguridad y para simplificar la gestión, USM recomienda programar tres tarjetas Admin por cerradura y configurar un solo grupo de cerraduras, que luego es representado por las 3 x tarjetas Admin.

El Power User es responsable del almacenamiento. USM recomienda disponer de una herramienta de servicio en cada emplazamiento.

El Power User es responsable del almacenamiento. USM recomienda disponer de una tarjeta llave por emplazamiento para comprobar el correcto funcionamiento de las funcionalidades.

En caso necesario se puede aumentar el número de componentes individuales. Puede pedirlos individualmente a su distribuidor de USM.

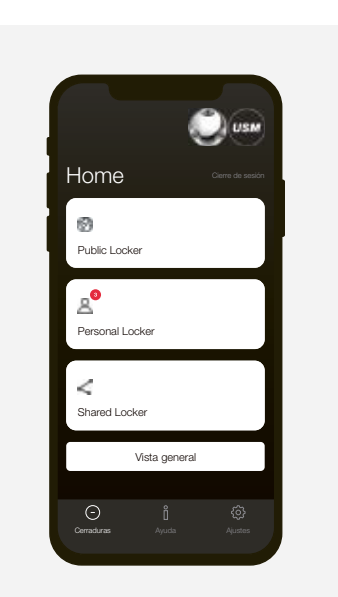

Siga los pasos a continuación para poner en marcha una cerradura.

Designe a un Power User y a su suplente.

Tenga especial precaución cuando lleve a cabo estas acciones. Si pone en marcha la cerradura C correctamente, no tendrá problemas con su manejo.

- El Power User se encarga de realizar estas tareas:
- Puesta en marcha de las cerraduras
- Gestión y mantenimiento de las cerraduras
- Información a usuarios de la cerradura C
- Gestión de los accesorios del producto

#### Paso 1 activar la cerradura C

Asegúrese de que la ranura indicadora en la parte frontal de la cerradura está en posición vertical. Retire la cinta separadora tirando de ella. Así comienza la puesta en marcha de la cerradura C. Señal intermitente: 3 × verde

#### Paso 2 programar la tarjeta Main Admin

 $\binom{1}{1}$  Se puede llevar a cabo el mismo proceso con una única tarjeta Admin.

 $(i)$ Las tarjetas Admin han quedado programadas.

Coja la tarjeta Main Admin (roja) y sosténgala un instante delante de la cerradura. Señal intermitente: 1 × verde, 1 × rojo

Sostenga la tarjeta llave suministrada frente a la cerradura. La cerradura está ahora bloqueada. Señal intermitente: 1 × verde

Vuelva a colocar la tarjeta brevemente delante de la cerradura para confirmar. Señal intermitente: 1 × verde, 1 × rojo

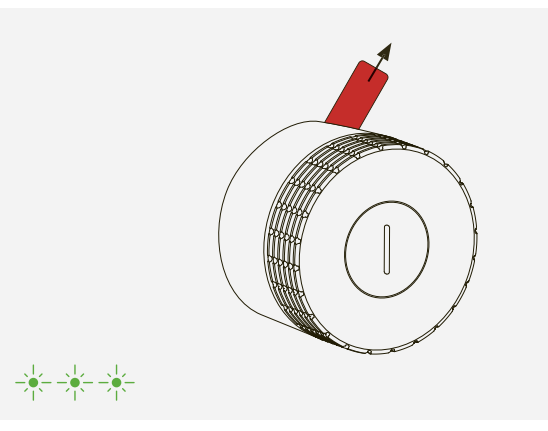

Realice el mismo procedimiento de puesta en marcha para todas las cerraduras. marcha para todas las cerraduras.

 La tarjeta Main Admin ha quedado programada. Usted es ahora el propietario de la cerradura.

# 3 Puesta en marcha

#### Paso 3 programar las tarjetas Admin

Coja la tarjeta Main Admin (rojo) y las tarjetas Admin que desea programar (gris).

- 1. Coloque la tarjeta Main Admin junto a la cerradura. Señal intermitente: 1 × verde, 1 × rojo
- 2. Ahora sostenga las tarjetas Admin que vaya a programar frente la cerradura, una tras otra. Señal intermitente para cada tarieta:  $1 \times$  verde,  $1 \times$  rojo
- 3. A continuación, coloque la tarjeta Main Admin una vez más en la cerradura. Señal intermitente: 1 × verde

#### Paso 4 — Comprobar funcionalidad

Sostenga la tarjeta llave frente a la cerradura nuevamente para desbloquearla. Señal intermitente: 1 × verde

A continuación gire el tirador de la cerradura 90° en sentido horario para abrir la taquilla.

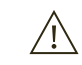

Después de que las cerraduras se hayan puesto en marcha, estarán en modo "Public Locker" y en principio se podrán manejar con las tarjetas llave o desde el teléfono móvil.

No obstante, aconsejamos instalar la aplicación USM de antemano y utilizarla para gestionar las cerraduras.

 $\longrightarrow$  Gestión con la aplicación USM p. 12

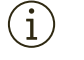

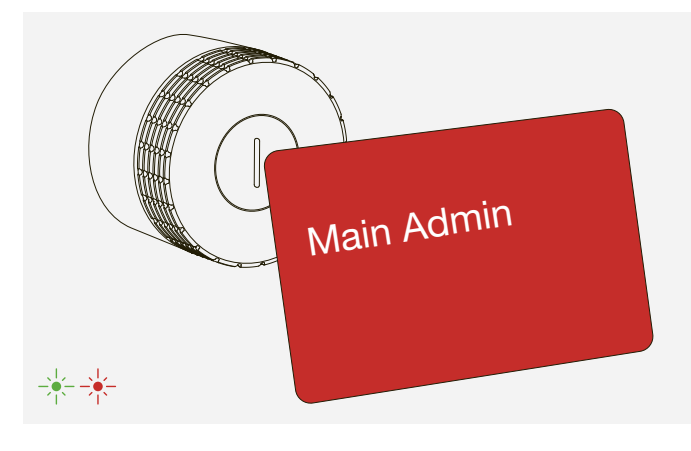

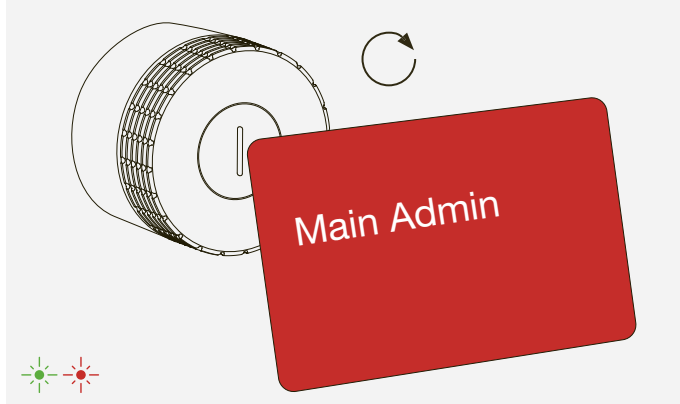

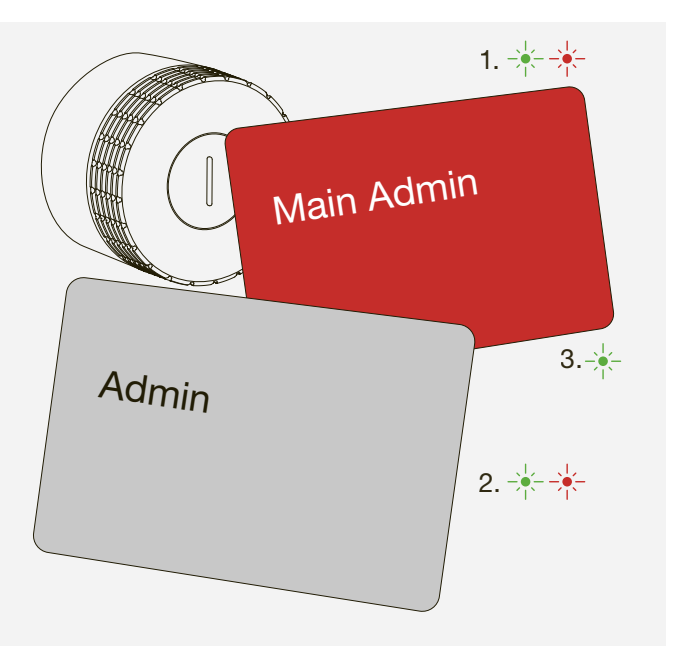

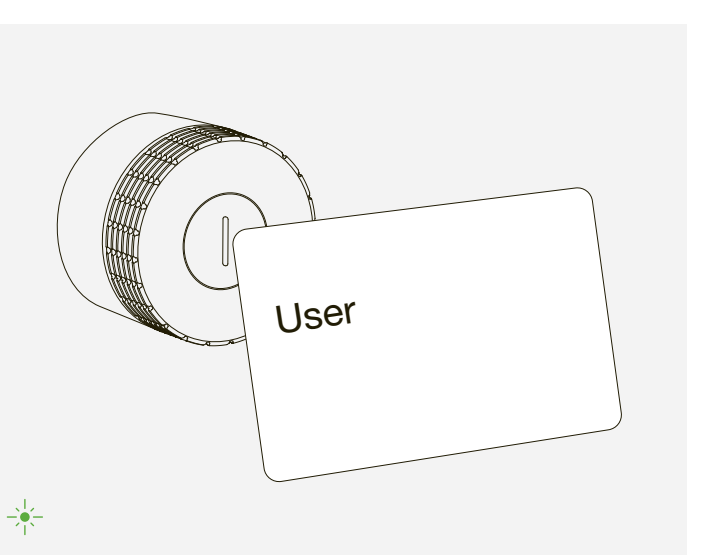

#### 4.1 Zona de administración

Como Power User, USM le recomienda utilizar la aplicación USM en todo momento. Con su cuenta de Power User podrá gestionar y mantener las cerraduras fácilmente desde la zona de administración.

# 4 Gestión con la aplicación USM

4.2 Grupo de cerraduras

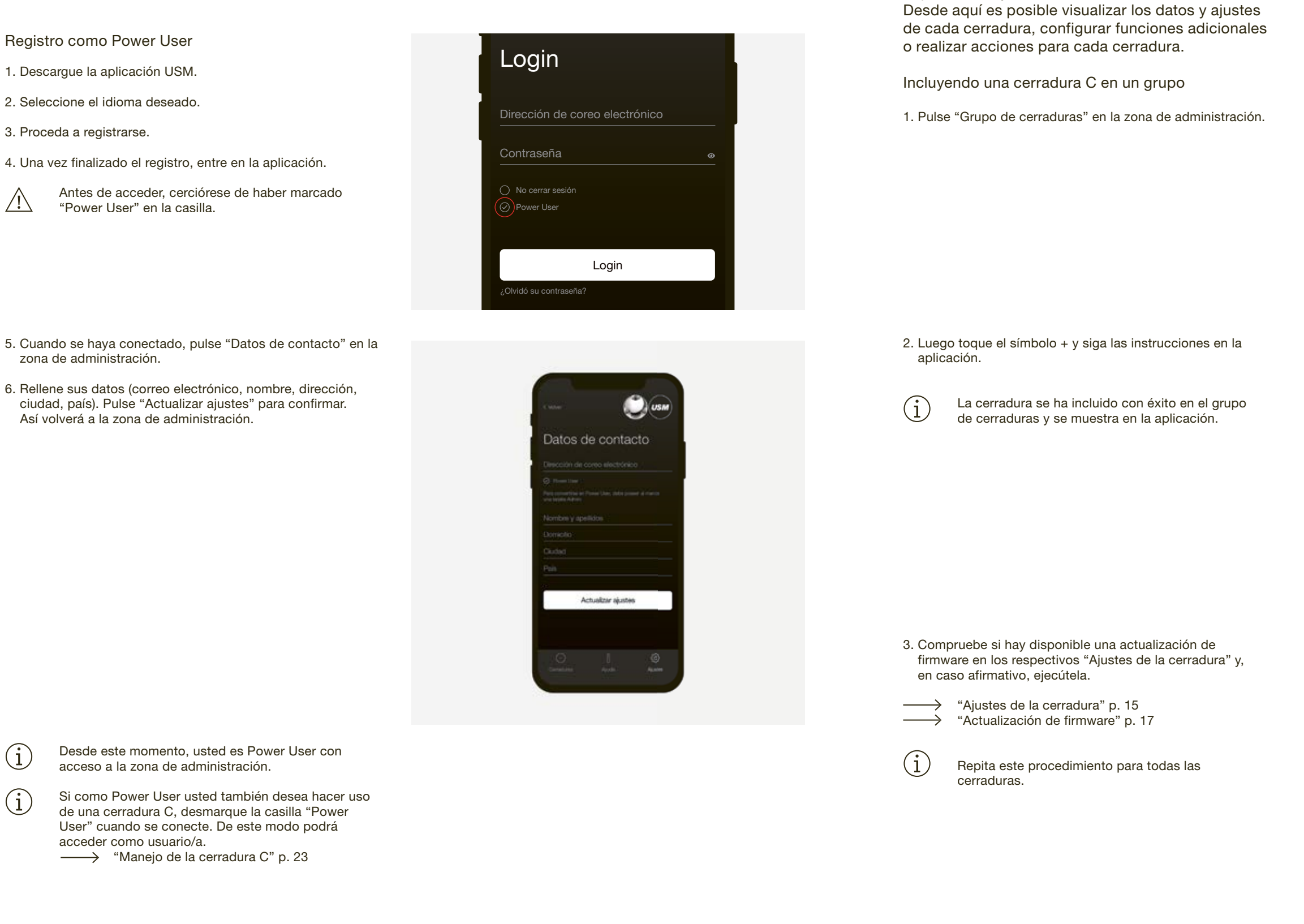

En "Grupo de cerraduras" accederá a una vista general de las cerraduras que usted gestiona como Power User. Estas cerraduras están vinculadas a su

tarjeta Admin y su zona de administración.

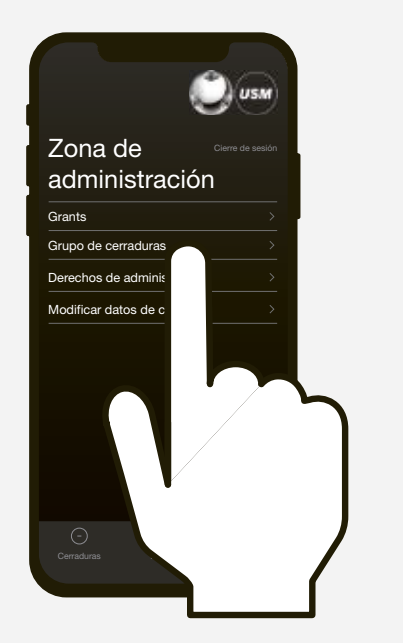

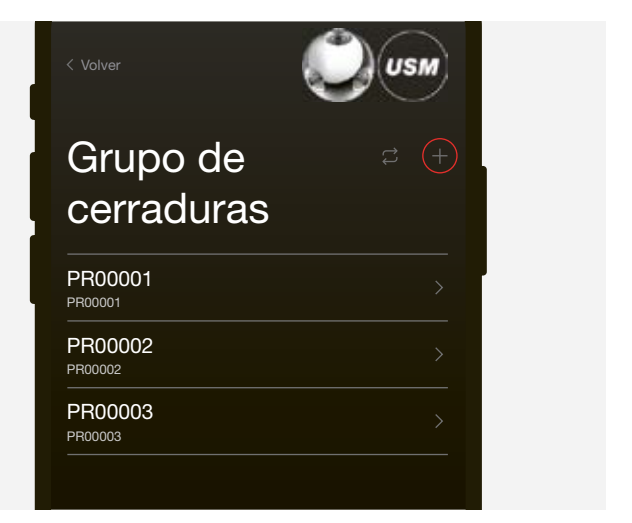

### 4.3 Personalización con Grants

Se necesitan Grants (autorizaciones de acceso) para utilizar el modo "Personal Locker". Un usuario puede personalizar una cerradura C con una autorización de acceso.

Ejemplo:

Un usuario necesita una taquilla en el emplazamiento por un periodo de tiempo prolongado y quiere asegurarse de que nadie más pueda cerrar o abrir la cerradura. El usuario precisará una autorización de acceso para ello.

> Únicamente deberá otorgar autorizaciones de acceso si tiene previsto utilizar el modo "Personal Locker".

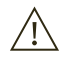

Como Power User, usted puede asignar al usuario el número apropiado de autorizaciones de acceso.

#### Otorgar autorizaciones de acceso a usuarios

1. Vaya a "Grants" en la zona de administración.

2. Pulse "Otorgar autorizaciones de acceso al usuario" y siga las instrucciones en la aplicación.

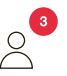

 Cuando se hayan distribuido una o más Grants con éxito, el usuario o la usuaria lo podrá ver en su pantalla Home. Se resta una Grant en cuanto un usuario personaliza una cerradura C.

Usted también puede revocar autorizaciones de acceso.

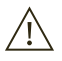

 $\binom{1}{1}$  Si desconoce cuál es la cerradura deseada en la lista, no seleccione ninguna de las cerraduras en el área "Grupo de cerraduras" y toque el icono "Actualizar" directamente, luego siga las instrucciones en la aplicación.

 Consulte siempre al correspondiente usuario de la cerradura C antes de revocar autorizaciones de acceso. De esta manera, el usuario o la usuaria podrá vaciar la taquilla y despersonalizarse. Revoque la autorización de acceso después.

Si un usuario o usuaria desea otorgar acceso de taquilla a otro usuario y utilizar así la cerradura C en modo "Shared Locker", esto es posible nada más personalizar una cerradura C. El usuario o la usuaria puede hacerlo en la aplicación.

Informe ahora a los usuarios sobre el producto y cómo usarlo correctamente.

 $\longrightarrow$  "Manejo de la cerradura C" p. 23

En caso de manejar las cerraduras con tarjetas llave, repártalas entre los respectivos usuarios.

#### 4.4 Ajustes de la cerradura

Los "Ajustes de la cerradura" se muestran para cada cerradura. Estos ajustes incluyen funciones adicionales así como tareas de mantenimiento y gestión.

#### Visualización de los ajustes de cerradura

1. Toque la cerradura que desee. A continuación, accederá a los "Ajustes de cerradura" de la cerradura C seleccionada.

2. Actualice los datos tocando el icono "Actualizar" y siga las instrucciones en la aplicación.

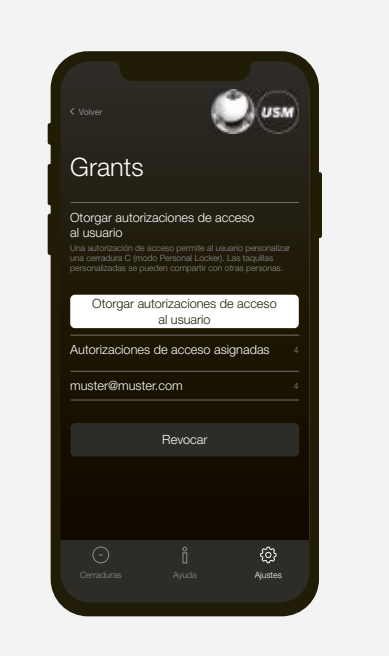

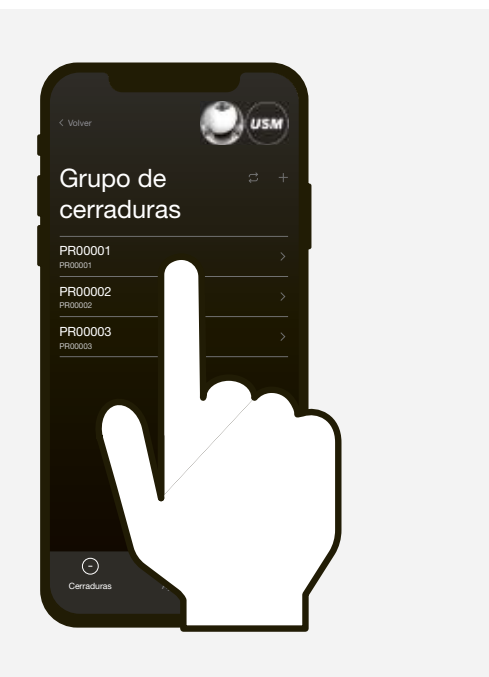

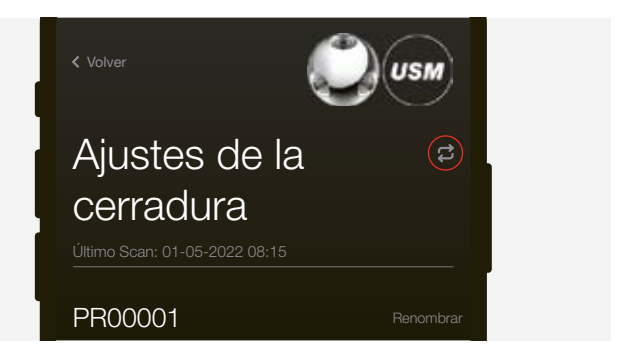

### 4.4.1 Renombrar una cerradura

En "Ajustes de la cerradura" es posible cambiar el nombre de la cerradura. Esta operación puede ayudarle a orientarse y ubicar sus cerraduras; también es útil cuando se gestionan varias cerraduras. El número de serie de la respectiva cerradura se mantiene y se puede consultar en el área "Grupo de cerraduras" debajo del nuevo nombre. Puede darle a la cerradura el nombre que desee.

#### Ejemplos:

Si esta función se encuentra activada, los usuarios finales solo tienen que colocar su teléfono móvil en la cerradura para abrir la taquilla. Para cerrarla, los usuarios finales tan solo han de girar el tirador 90°. El mecanismo de bloqueo se activa automáticamente 4 segundos después de la apertura. Señal intermitente: 2 × verde  $(1 \times$  verde, tras 4 segundos 1  $\times$  verde)

- Numerar las cerraduras: 1, 2, 3, etc.
- Describir la ubicación: hilera 2 taquilla 3, taquilla superior izquierda, cerradura 5 en mueble verde
- Para cerraduras asignadas permanentemente, también es posible añadir detalles como: nombre de la persona, departamento, emplazamiento

#### Renombrar una cerradura

- 1. Vaya a los "Ajustes de cerradura" de la cerradura deseada.
- 2. Pulse "Renombrar" y cambie el nombre.
- 3. A continuación, pulse "Guardar" para guardar el nuevo nombre.

#### 4.4.2 Auto Close

Esta función acelera el proceso de cierre para los usuarios.

Cuando el firmware se haya actualizado correctamente, la cerradura se reiniciará después de unos 30 segundos. Espere a la señal intermitente. Señal intermitente: 3 x verde  $\rightarrow + +$ 

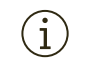

Verde: las pilas están suficientemente cargadas Naranja: sustituya las pilas a la mayor brevedad posible  $\longrightarrow$  p. 20

 Esta función únicamente se puede activar en modo "Personal Locker" y en modo "Shared Locker".

 En países con mayor riesgo de terremotos, recomendamos utilizar la cerradura C con resorte. No active la función "Auto Close" si está utilizando cerraduras C con resorte.

# 4.4.3 Actualizaciones de firmware

Como Power User, usted mismo/a puede realizar actualizaciones del firmware. Si ya dispone de la última versión de firmware, la tecla "Actualizar firmware" aparecerá en gris. Si hay una nueva actualización de firmware disponible, la tecla se mostrará en blanco. La actualización puede llevarse a cabo mientras las cerraduras están abiertas o bloqueadas.

#### Actualizando firmware

1. Pulse la tecla "Actualizar firmware" y siga las instrucciones en la aplicación.

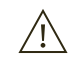

 Asegúrese de que su teléfono móvil no pasa a estado inactivo durante el proceso. Mantenga el teléfono móvil cerca de la cerradura todo el tiempo.

 La cerradura se ha actualizado. Toda la programación previa permanece guardada.

# 4.4.4 Carga de las pilas

En "Ajustes de la cerradura" se puede encontrar un indicador de nivel de carga para las pilas de la cerradura C seleccionada.

#### 4.4.5 Entradas de registro

En esta lista se pueden consultar las últimas entradas de registro. Cuándo se abrió o cerró la cerradura y qué dispositivo se utilizó (código ID de la tarjeta llave o del teléfono móvil).

#### 4.4.6 Apertura de emergencia con "Abrir la taquilla"

Como Power User, usted tiene permiso para abrir cualquiera de las cerraduras C de su grupo mediante la función "Abrir la taquilla", de forma similar a la tarjeta Admin.

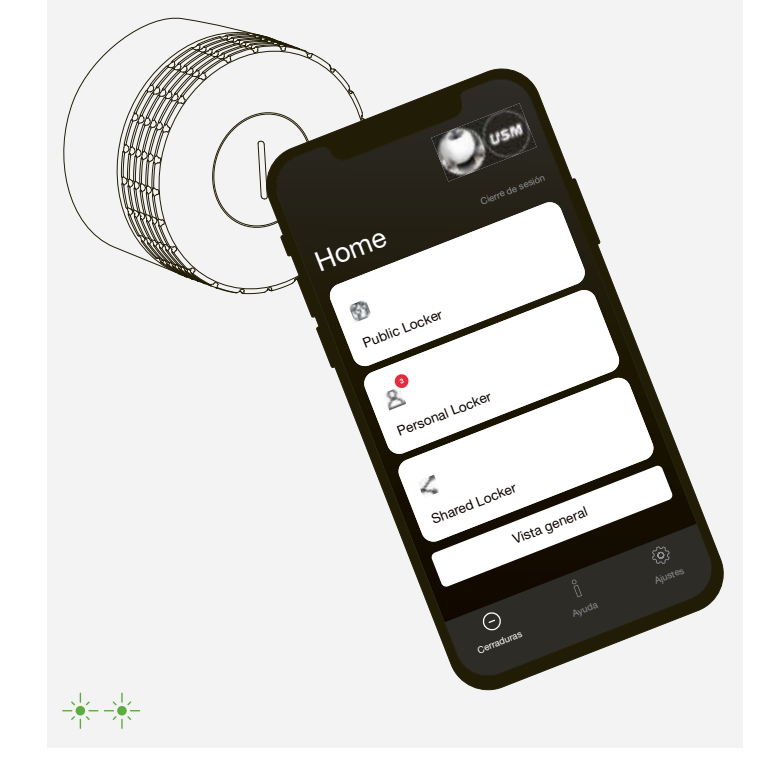

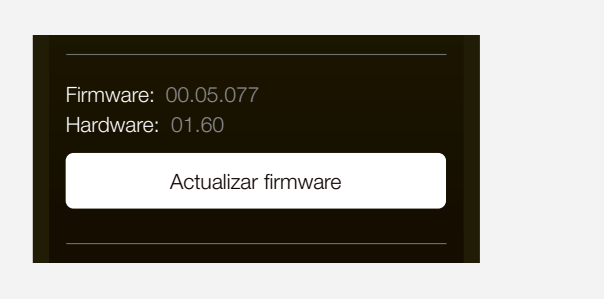

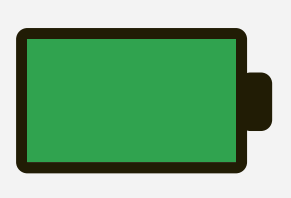

# 4.4.7 Pasar a modo "Public Locker"

Las cerraduras en modo "Personal Locker" o modo "Shared Locker" se pueden restaurar al modo "Public Locker" con esta función.

Por regla general, no conviene realizar este paso sin consultar previamente al usuario. Una vez completada la acción, la cerradura quedará abierta. La función "Pasar a modo Public Locker" resulta útil si un empleado deja la empresa y la cerradura sigue personalizada para esa persona.

#### 4.4.8 Suprimir una cerradura

Puede utilizar la función "Suprimir la cerradura" para borrar todas las cerraduras de su grupo de cerraduras. En circunstancias normales, usted no debe utilizar esta función.

Situaciones posibles: división de un grupo de cerraduras o reorganización de las cerraduras en diferentes grupos en caso de varios Power Users, cerradura defectuosa, etc.

#### 4.5 Transferir derechos de administrador

La función "Transferir derechos de administrador" permite transferir la gestión y el mantenimiento de sus cerraduras a otra persona. En tal caso, todas las cerraduras asignadas a su grupo se transferirán al nuevo Power User. Así pues, las cerraduras le serán asignadas junto con los derechos de administrador. Esto no afecta a la personalización y la programación de las cerraduras.

- 1. Mantenga la tarjeta Main Admin frente a la cerradura durante 30 segundos aproximadamente. Señal intermitente: 1 × verde, 1 × rojo
- 2. Espere 30 segundos para la señal verde intermitente. Señal intermitente: 1 × verde

Transfiriendo derechos de administrador

- 1. Pulse "Derechos de administrador" en la zona de administración.
- 2. Luego toque el símbolo "Transferir derechos de administrador" y siga las instrucciones en la aplicación.

 El nuevo Power User recibirá una invitación en el  $(i)$ área de "Derechos de administrador" de su cuenta. Esta persona necesita aceptar la invitación para que la transferencia se efectúe.

Usted puede desprogramar (suprimir) tarjetas Admin.

Para ello, siga estos pasos:

Desprogramar tarjetas Admin de forma individual

- 1. Coloque la tarjeta Main Admin junto a la cerradura. Señal intermitente: 1 × verde, 1 × rojo
- 2. Sostenga unos instantes cada una de las tarjetas de administrador que quiera borrar frente a la cerradura. Señal intermitente: 1 × verde
- 3. Espere 10 segundos para la señal roja intermitente. Señal intermitente: 1 x rojo
- 4. A continuación, coloque la tarjeta Main Admin una vez más frente a la cerradura. Señal intermitente: 1 × verde

#### Desprogramar todas las tarjetas Admin

En caso de pérdida de una tarjeta Admin o si desea restablecer un grupo de cerraduras completo, puede suprimir todas las tarjetas Admin programadas (guardadas) de una vez.

# 5 Desprogramar tarjetas Admin

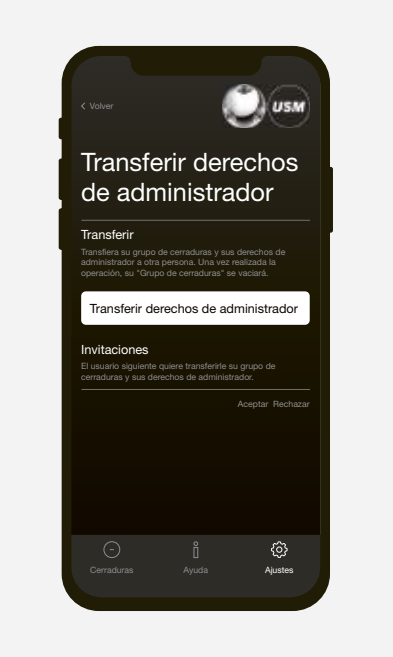

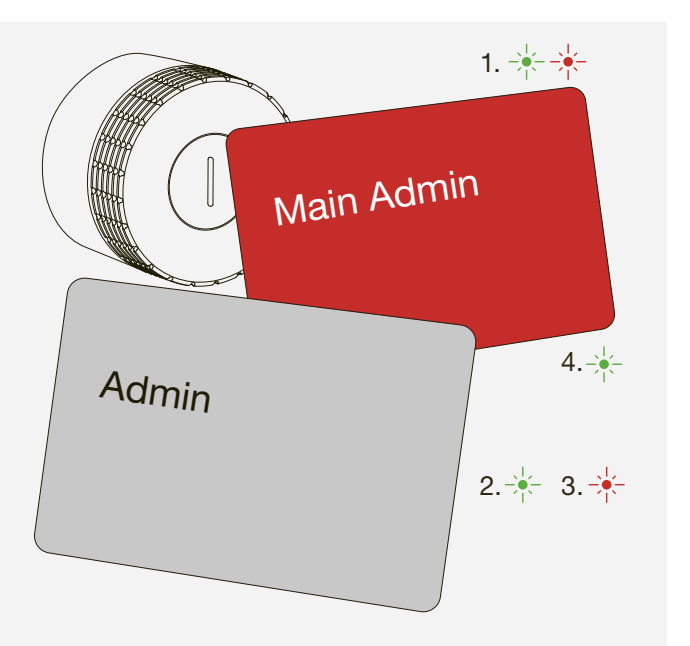

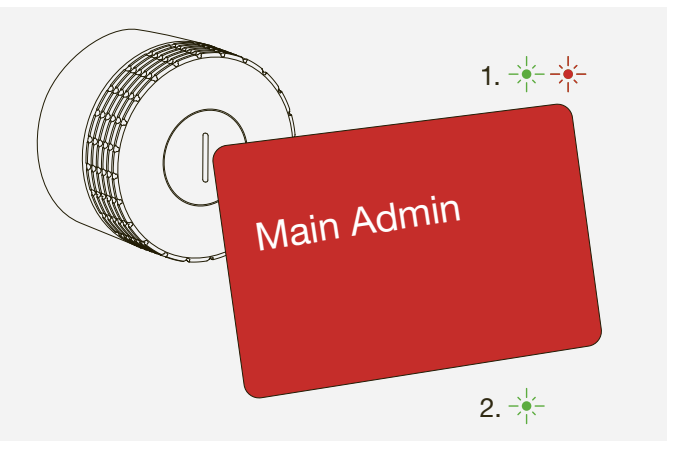

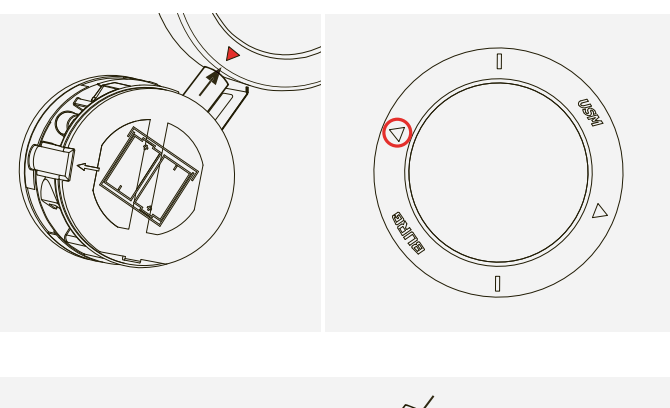

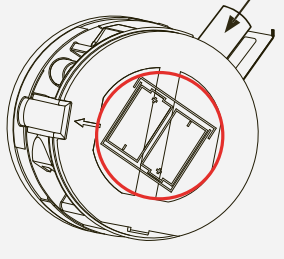

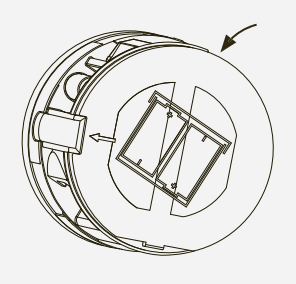

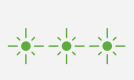

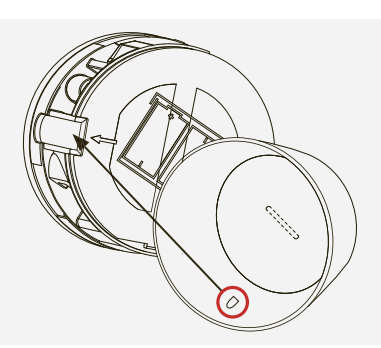

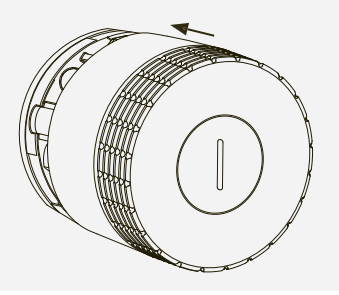

Como Power User, tiene la opción de visualizar el estado de carga de las pilas de cada cerradura C utilizando la aplicación. Una señal intermitente de la cerradura C le avisará además cuando las pilas estén casi vacías y deban reemplazarse. Esta señal intermitente aparece tras una acción (p.ej. apertura o cierre). Tras la primera señal de advertencia, tan solo se pueden realizar unas cuantas acciones más.

Señal intermitente: 3 × naranja

#### Cambio de las pilas

6. Inserte pilas nuevas. La inscripción en el frente señala la dirección correcta para ambas pilas  $(+ / -)$ .

1. Coloque la herramienta de servicio sobre la cerradura C cerciorándose de que los marcadores están alineados verticalmente. En cuanto la herramienta esté bien posicionada, el mecanismo de seguridad de la tapa terminal se liberará.

2. Quite la tapa tirando de ella con cuidado hacia usted.

3. Luego retire la herramienta de servicio.

4. El compartimiento para pilas se halla en la parte superior derecha. Abra la tapa levantando el lado izquierdo con una herramienta y luego volteando la tapa hacia la derecha.

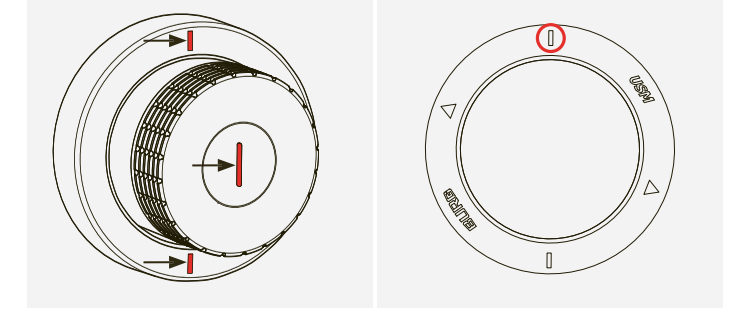

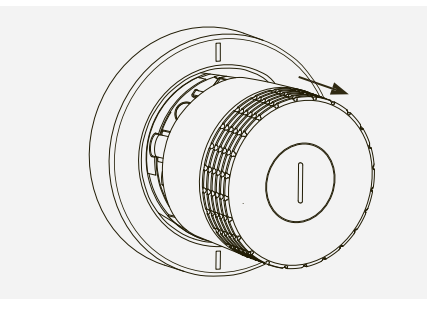

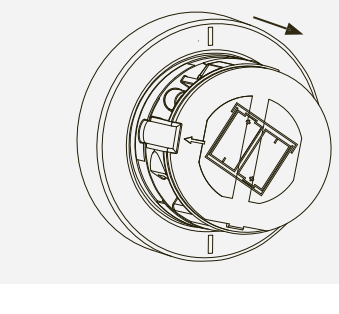

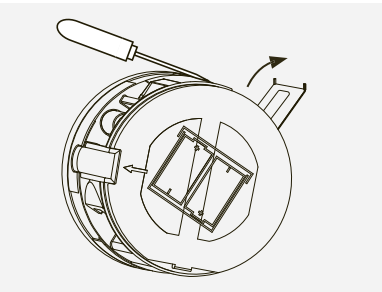

 $\binom{1}{1}$  Es necesario utilizar la cerradura poco después de un cambio de pila para activar los accionamientos de servicio. Estos accionamientos garantizan que la cerradura C mueva su engranaje con cierta frecuencia para mantener los componentes mecánicos en buen estado de funcionamiento.

# 6 Sustitución de las pilas

5. Oriente el símbolo del triángulo de la herramienta de servicio hacia la pila que quiera extraer. La pila se separará de la cerradura magnéticamente. Repita este paso para la segunda pila.

7. Cierre la tapa de las pilas. Señal intermitente: 3 × verde

8. Alinee el pequeño gancho en el interior de la tapa con la abertura a la izquierda de la cerradura.

9. Vuelva a colocar la tapa terminal en la cerradura asegurándose de que la ranura delantera está en posición totalmente vertical. La tapa terminal encajará automáticamente en su sitio.

# 7 Señales intermitentes and a series and a series and a series and a series of the Señales intermitentes and a series and a series of the Señales and a series of the Señales and a series of the Señales and a series and a s

#### Señal intermitente Situación | Causa Resolución de problemas

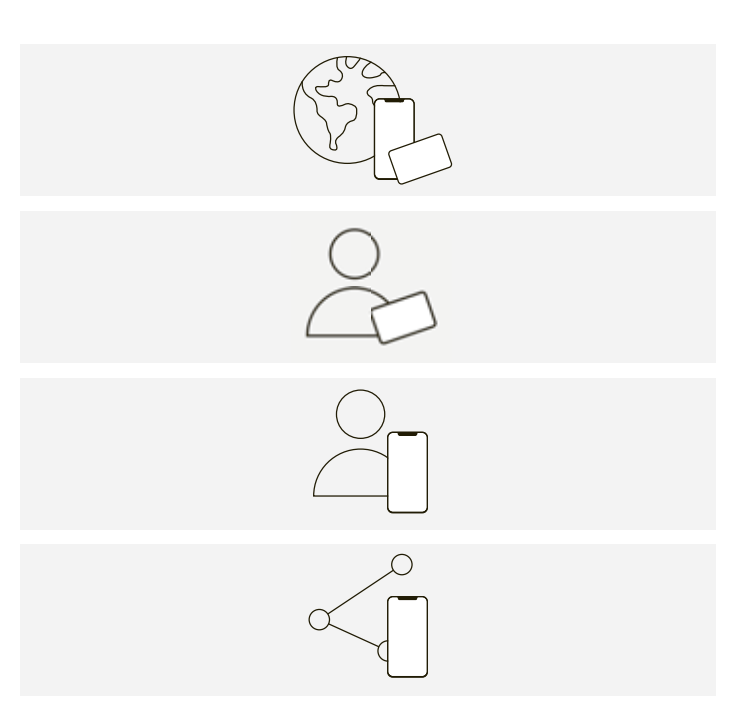

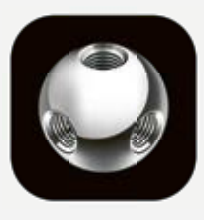

#### iOS Android

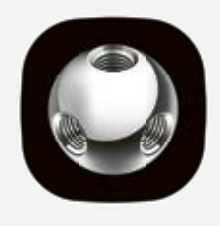

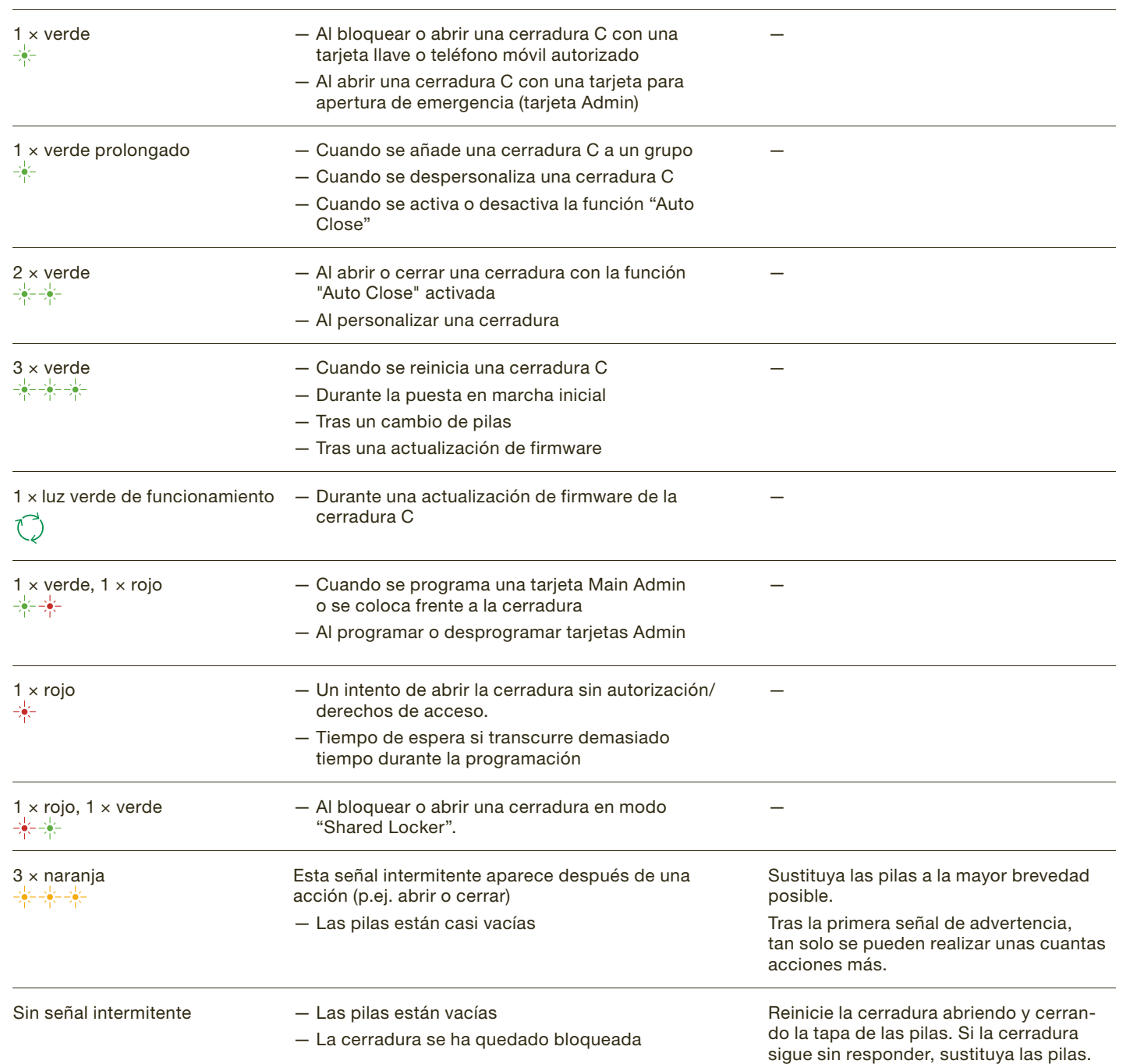

Antes de iniciar la sesión, desmarque la casilla<br>"Power User" :Deje esta casilla sin marcar en "Power User". ¡Deje esta casilla sin marcar en todo momento!

 $(i)$  A partir de ahora es usuario con acceso al área de usuario.

# la cerradura C

#### 8.1 Resumen de modos de usuario

Como usuario, usted puede manejar la cerradura C con una tarjeta llave o desde su teléfono móvil. La cerradura C para USM Haller tiene hasta cuatro modos de usuario.

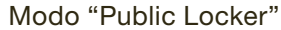

— Libre elección de taquilla

— Uso temporal

#### Modo Personal Light Locker

— Taquillas asignadas

— Sin bloqueo accidental de cerraduras no asignadas

#### Modo "Personal Locker"

— Taquillas asignadas

— Almacenamiento seguro a largo plazo de documentos, equipos o efectos personales.

#### Modo "Shared Locker"

— Taquillas compartidas

— Acceso temporal o de larga duración

#### 8.2 Área de usuario de la aplicación USM

Si utiliza una tarjeta llave, puede pasar al siguiente punto. La aplicación USM es necesaria tanto para el modo "Personal Locker" como para el modo "Shared Locker".

Registro como usuario

1. Descargue la aplicación USM.

2. Seleccione el idioma deseado.

3. Proceda a registrarse.

4. Una vez finalizado el registro, entre en la aplicación.

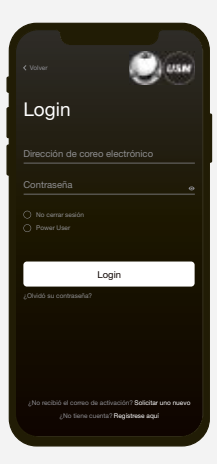

# 8.3 Manejo de la cerradura C

Bloquear la cerradura C\*

- 1. Mantenga su tarjeta llave o su teléfono móvil (con la aplicación abierta) en el centro de la cerradura C que quiera bloquear. Señal intermitente: 1 × verde
- 2. Gire el tirador de la cerradura 90° en sentido antihorario para que la ranura quede en posición horizontal y el cerrojo esté retraído.
- 3. La cerradura está ahora bloqueada.
- \* Si la función "Auto Close" está activada, los usuarios finales solo tienen que colocar su teléfono móvil frente a la cerradura para abrir la taquilla. Para cerrarla, los usuarios finales tan solo han de girar el tirador 90° en sentido antihorario sin necesidad de volver a utilizar el teléfono móvil. La cerradura se bloquea automáticamente pasados 4 segundos. El Power User habilita esta función y está disponible tanto en modo "Personal Locker" como en modo "Shared Locker".

(si la función "Auto Close" está activada) Señal intermitente:  $2 \times$  verde  $\frac{1}{2}$  (1 x verde, tras 4 seg.  $1 \times$  verde)

#### Abrir la cerradura C

1. Mantenga su tarjeta llave o su teléfono móvil (con la aplicación abierta) en el centro de la cerradura C que quiera abrir. Señal intermitente: 1 × verde

- 2. Gire la manilla de la cerradura 90° en sentido horario para que la ranura quede en posición horizontal y el cerrojo esté retraído.
- 3. La cerradura está ahora abierta.
- $(i)$  La cerradura solo puede abrirse con la misma tarjeta llave o el mismo teléfono móvil con el que se cerró (salvo en modo "Shared Locker").
- En caso de emergencia, el Power User puede abrir  $(i)$ todas las cerraduras.

 $(i)$  La cerradura se encuentra ahora en modo Public Locker.

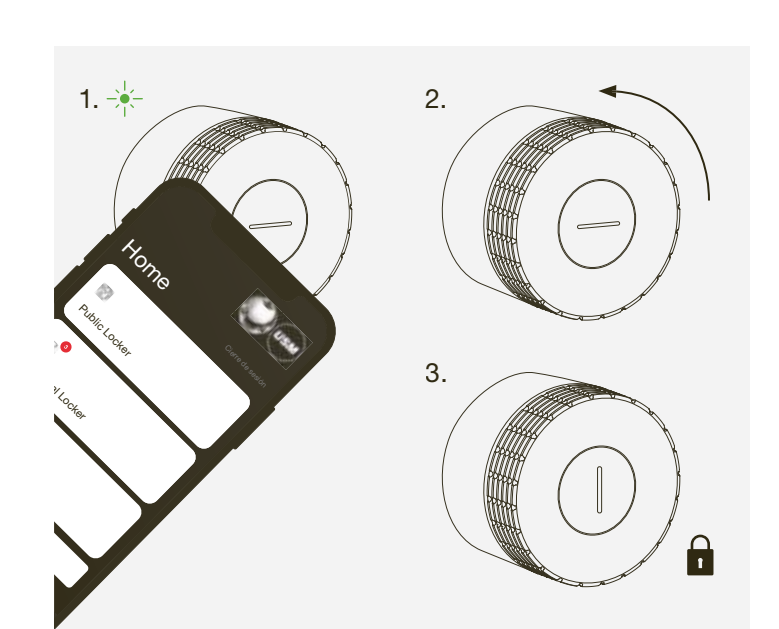

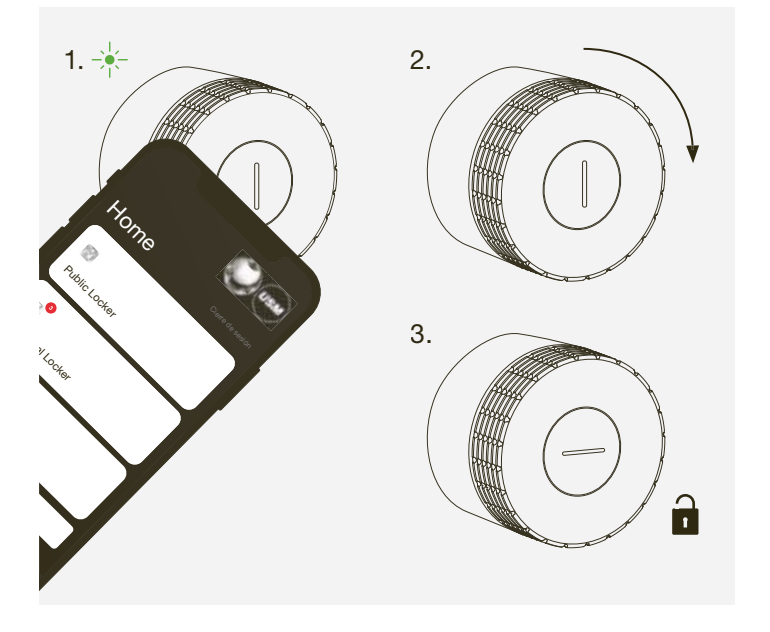

#### Señal intermitente Situación | Causa Resolución de problemas

 $\sqrt{N}$  Tras una apertura de emergencia, la personalización se anula y la cerradura vuelve a estar en modo Public Locker. La personalización también se anula sosteniendo la tarjeta de administrador delante de la cerradura mientras está abierta.

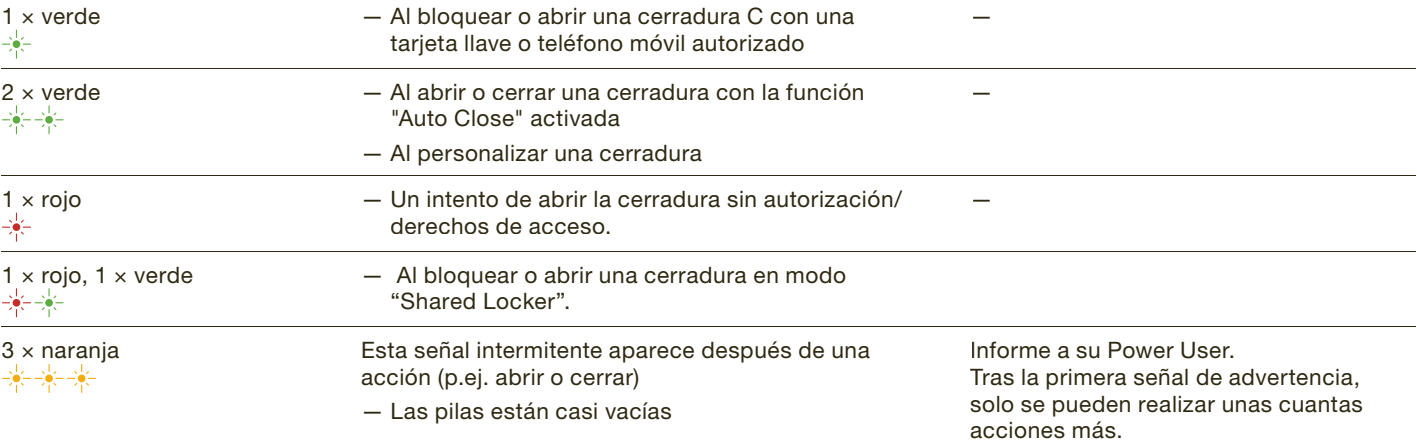

### 8.4 Modo Personal Light Locker

Configuración del modo Personal Light Locker

- 1. Coloque su tarjeta de llave frente a la cerradura C deseada durante 6 segundos. Señal intermitente: 1 x verde, pasados 6 segundos 1 x verde y 1 x rojo
- 2. Ahora sostenga la misma tarjeta de llave frente a la misma cerradura C. Señal intermitente: 1 × verde
- La cerradura está ahora en modo Personal Light  $(i)$ Locker.
- La cerradura se maneja como se indica en el  $\binom{1}{1}$ apartado 8.3 pero solo con la tarjeta programada.

#### Anulación del modo Personal Light Locker

- 1. Coloque su tarjeta de llave frente a la cerradura C deseada durante 6 segundos.
- Señal intermitente: 1 x verde, pasados 6 segundos 1 x verde y 1 x rojo
- 2. Ahora sostenga la misma tarjeta de llave frente a la misma cerradura C. Señal intermitente: 1 × verde

 La programación del modo Personal Light Locker se puede sobrescribir con otra tarjeta de llave cuando la cerradura esté abierta.

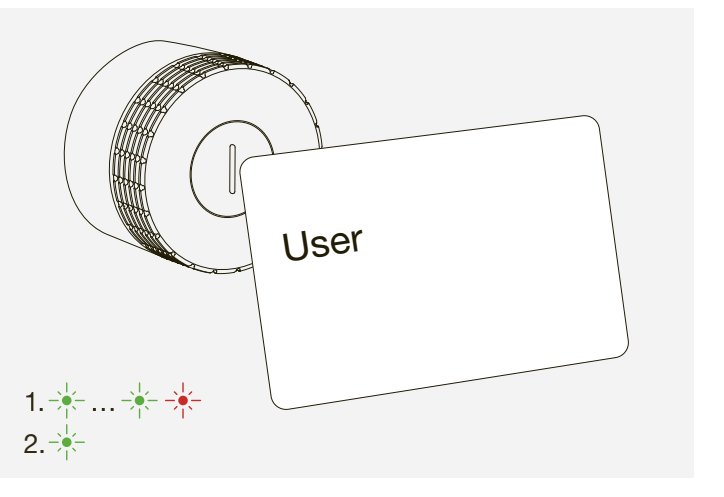

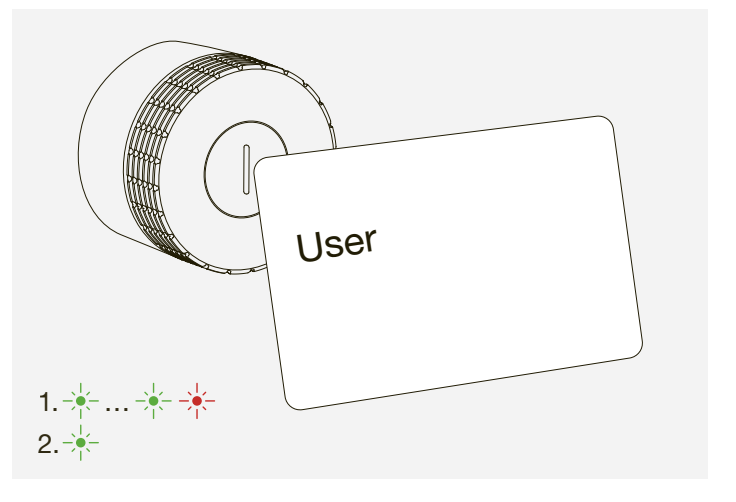

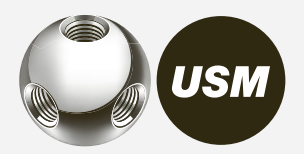

 $\mathcal{A}$  if  $\mathcal{A}$  $\geq$   $\vee$   $\vee$  $\mathcal{A}$  if  $\mathcal{A}$  $\geq$   $\vee$   $\sim$ 

#### Eliminación

No tire su artículo o mueble, o piezas del mismo, a la basura doméstica. Utilice el punto de recogida local para devolver y reciclar los aparatos eléctricos y electrónicos usados. Por favor, retire antes las pilas y elimínelas de forma reglamentaria.

El cubo de basura tachado indica que el producto no debe tirarse a la basura doméstica. no debe tirarse a la basura doméstica.

La recogida selectiva de aparatos eléctricos y electrónicos usados garantiza que estos artículos se reutilicen, reciclen y eliminen correctamente sin que tengan un impacto negativo en el medio ambiente o la salud humana debido a las sustancias peligrosas.

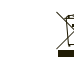

Por la presente declaramos que el siguiente producto, en la versión comercializada por nosotros, Por la presente declaramos que el siguiente producto, en la versión comercializada por nosotros,<br>cumple con las especificaciones de ensayos indicadas a continuación. Si el producto se modifica o se utiliza de forma inadecuada, esta declaración perderá su validez.

#### Transporte y alteraciones

Los trabajos de entrega y traslado o las modificaciones en los muebles USM Haller deben encargarse a USM o a distribuidores autorizados por USM.

# 9 Eliminación, transporte y alteraciones

# 10 Cumplimiento

on la correspondier<br>RED 20144/53/UE REACH 1907/2006/CE ROHS 2011/65/UE

Especificaciones de ensayo aplicadas:<br>Especificaciones de ensayo aplicadas:

ETSI EN 301 489-1 V2.2.3 (2019-11) - CEM ETSI EN 301 489-3 V2.1.1 (2019-03) - CEM ETSI EN 301 489-17 V3.2.4 (2020-09) - CEM IEC EN 62311:2020 - exposición humana ETSI EN 300 328 v2.2.2 (2019-07) - radio Bluetooth<sup>®</sup> Low Energy ETSI EN 300 330 v2.1.1 (2017-02) - radio RFID UNE-EN 62368-1:2014 + ACl:2015 + AC2:2015 + AC:2017 + All:2017 - ETSI EN 301 489-1 V2.2.3 (2019-11) - CEM<br>ETSI EN 301 489-3 V2.1.1 (2019-03) - CEM<br>ETSI EN 301 489-17 V3.2.4 (2020-09) - CEM

Descripción: Mobiliario de oficina Descripción: Mobiliario de oficina Producto/modelo: Cerradura electrónica Nombre del producto: Cerradura C de USM Haller (Primus)<br>Número de artículo: 18760 18760 Fabricante: **USM U. Schärer Söhne AG** Número de artículo: USM 18760 Thunstrasse 55 3110 Münsingen, Suiza

Representante autorizado para documentos técnicos

Münsingen, 30 de marzo de 2022 …………………………………………………………….

Thomas Dienes

Declaración UE de Conformidad Declaración UE de Conformidad

Director Adjunto de Tecnología

nd Director de Desarrollo de Producto del Grupo ETSI EN 300 330 v2.1.1 (2017-02) - radio RFID<br>UNE-EN 62368-1:2014 + ACI:2015 + AC2:2015 + AC:2017 + All:201<br>Seguridad<br>Münsingen, 30 de marzo de 2022<br>Director de Desarrollo de Producto del GrupoThomas Dienes

Stefan Krenger

Esta Declaración de Conformidad se emite bajo la responsabilidad exclusiva del fabricante.

El producto cumple con la correspondiente legislación comunitaria de armonización:

Seguridad

#### 8.5 Asignar nombre a una cerradura C

Tiene la posibilidad de asignar nombre a su cerradura o cambiar la designación de sus cerraduras. Esta operación puede ayudarle a orientarse y ubicar sus cerraduras; también es útil cuando se gestionan varias cerraduras. Puede elegir los nombres como desee.

Ejemplos:

- Describir la ubicación: hilera 2 taquilla 3, taquilla superior izquierda, cerradura 5 en mueble verde
- Describir el tipo de uso: privado, oficina, proyecto de grupo XY, taquilla de equipo

Asignar nombre a una cerradura C

- 1. Vaya a la pantalla Home en el modo correspondiente, es decir, en modo "Public Locker", "Personal Locker" o "Shared Locker".
- 2. Seleccione la cerradura C que desee tocando en el recuadro correspondiente.
- 3. Pulse "Renombrar" y cambie el nombre.
- 4. A continuación, pulse "Guardar" para guardar el nuevo nombre.

#### ¿Dónde debo guardar la tarjeta Main Admin y los demás accesorios?

USM recomienda que usted, el Power User, guarde estos elementos en un lugar seguro, a ser posible en una caja fuerte o similar.

Como esta tarjeta no se puede sustituir, debe elegir un lugar de almacenamiento lo más seguro posible. Usted y los respectivos titulares de tarjeta han de guardar las tarjetas Admin en un lugar seguro para evitar que sean utilizadas por personas no autorizadas. Guarde los accesorios en el kit de Power User para que todas las piezas del producto permanezcan juntas.

 $\longrightarrow$  "Volumen de suministro y gestión" p. 9

### ¿Pueden otorgarse autorizaciones de acceso (Grants) a distancia?

Sí, las autorizaciones de acceso pueden enviarse de forma remota. El usuario necesita una cuenta de usuario. Las autorizaciones de acceso se muestran al usuario cuando las recibe.

#### ¿Puedo cambiar las pilas cuando una taquilla está cerrada?

Sí, se puede porque las pilas se cambian desde fuera. Esto no afecta a la programación y la cerradura sigue cerrada si estaba bloqueada antes del cambio de pilas.

#### ¿Se puede guardar la herramienta de servicio junto con las tarjetas?

Sí, la herramienta de servicio con su imán integrado y las tarjetas RFID se pueden guardar juntas.

#### ¿Por qué mi cerradura C hace ruidos cuando no la estoy usando?

Las cerraduras C suelen mover con cierta frecuencia su engranaje para mantener los componentes mecánicos en buen estado de funcionamiento. Durante estos movimientos, una cerradura C cerrada siempre permanece cerrada y una abierta permanece abierta. Si la cerradura se maneja de modo regular, es decir, que se abre o cierra en un plazo de 24 horas, estos movimientos adicionales no serán necesarios.

#### ¿Puedo acceder a la misma cuenta Power User desde varios teléfono móviles y realizar actualizaciones de forma simultánea?

Sí, es posible.

#### ¿Por qué se ha interrumpido la actualización de firmware?

Al efectuar una actualización, asegúrese de que su teléfono móvil está siempre a menos de 2 metros de la cerradura y que no pasa a estado inactivo.

# ¿Se puede restablecer la cerradura C a la configuración de fábrica?

No,

pero gracias a su implantación inteligente, la cerradura C de USM Haller ofrece diversas soluciones si sus necesidades cambian o un usuario pierde su tarjeta, etc.

- 1. Si un/a usuario/a pierde su tarjeta de acceso o un/a empleado/a olvida su teléfono móvil, el Power User puede realizar una apertura de emergencia con su tarjeta Admin o su teléfono móvil.
- 2. También tiene la opción de borrar tarjetas Admin de una cerradura y vincular nuevas tarjetas Admin a la misma, incluso si se extravía una tarjeta Admin.
- 3. El Power User puede transferir sus derechos de administrador.

Todas las programaciones y tarjetas guardadas se pueden borrar, excepto la tarjeta Main Admin, que permanece guardada. Para restablecer esta tarjeta, es preciso enviar la cerradura a la fábrica.

#### ¿Por qué USM recomienda programar tres tarjetas Admin por cada cerradura?

Por si se pierde alguna tarjeta Admin o para realizar una apertura de emergencia si el Power User se encuentra ausente. Además, es posible distribuir las cerraduras en diferentes áreas de responsabilidad asignando distintas tarjetas Admin.

#### ¿Qué sistemas operativos se aceptan?

La app USM es compatible con estos sistemas operativos: iPhone iOS 13 y superior o Android 7 y superior.

#### ¿Cómo puedo recargar procesos en la app USM?

Deslice el pulgar de arriba a abajo de la pantalla. Así reactivará la conectividad y podrá acelerar los procesos.

#### ¿Qué debo hacer si he perdido mi tarjeta de llave estando en modo Personal Light Locker?

Puede borrar la programación sosteniendo la tarjeta Admin delante de la cerradura o sobrescribirla con una tarjeta nueva siempre que la cerradura esté abierta.

# 11 Preguntas frecuentes

#### Suiza

USM U. Schärer Söhne AG Thunstrasse 55, 3110 Münsingen Teléfono +41 31 720 72 72, info.ch@usm.com

#### Alemania

USM U. Schärer Söhne GmbH Siemensstraße 4a, 77815 Bühl Teléfono +49 7223 80 94 0, info.de@usm.com

#### Francia

USM U. Schärer Fils SA, Showroom 23, rue de Bourgogne, 75007 Paris Teléfono +33 1 53 59 30 37, info.fr@usm.com

#### Reino Unido

USM U. Schaerer Sons Ltd., London Showroom Ground Floor, 49 – 51 Central St., London, EC1V 8AB Teléfono +44 207 183 3470, info.uk@usm.com

#### EE.UU.

USM U. Schaerer Sons Inc., New York Showroom 28 – 30 Greene Street, New York, NY 10013 Teléfono +1 212 371 1230, info.us@usm.com

#### Japón

USM U. Schaerer Sons K.K., Tokyo Showroom Marunouchi MY PLAZA 1 · 2F 2-1-1 Marunouchi, Chiyoda-ku, Tokyo 100-0005 Teléfono +81 50 5050 9850, info.jp@usm.com

El resto de paises deben contactar con USM Suiza.